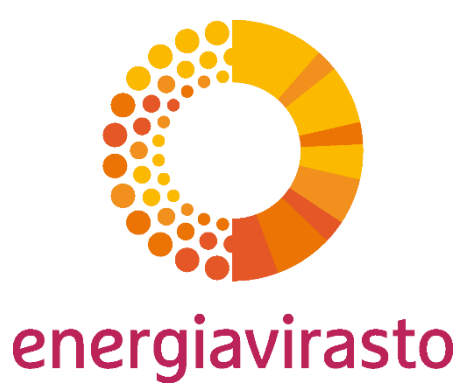

# CEREMP-järjestelmän käyttöönotto

Ohje energian tukkumarkkinoiden markkinaosapuolille CEREMP-järjestelmän käyttöönottoon ja markkinaosapuolen rekisteröintiin

Reilua energiaa

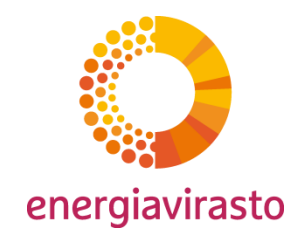

## Mikä on CEREMP?

- CEREMP (Centralised European Registry for Energy Market Participants) on Euroopan parlamentin ja neuvoston REMIT-asetukseen (EU) N:o 1227/2011 perustuva rekisteri energian tukkumarkkinoilla toimivista markkinaosapuolista.
	- Asetus velvoittaa tukkumarkkinoilla kauppaa käyviä tahoja rekisteröitymään markkinaosapuolina kansallisen sääntelyviranomaisen (Suomessa Energiavirasto) ylläpitämään rekisteriin.
	- Tukkumarkkinoilla tarkoitetaan tukkutason energiatuotteiden eli sähkön ja maakaasun hyödyke- ja johdannaismarkkinoita. Ne sisältävät muun muassa säännellyt markkinat, monenkeskiset kaupankäyntijärjestelmät sekä suoran tai välittäjän kautta tapahtuvan pörssin ulkopuolisen OTC-kaupankäynnin ja kahdenväliset sopimukset.
	- Rekisteröinti suomalaisille markkinaosapuolille avattiin lokakuussa 2014.
	- Rekisteröinti on edellytyksenä kaupankäynnille sähkön tai maakaasun tukkumarkkinoilla
- Energiavirasto on valinnut Suomessa käytettäväksi järjestelmäksi Euroopan keskitetyn markkinaosapuolirekisterin, CEREMPin.

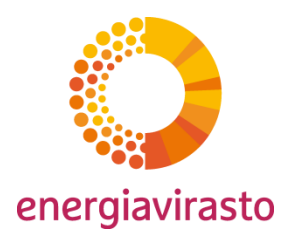

## Kaksivaiheinen rekisteröinti

- Käyttäjä on henkilö, joka käyttää CEREMP-tietojärjestelmää markkinaosapuolen valtuuttamana. Käyttäjä päivittää tiedot ja on vastuussa tietojen paikkansapitävyydestä.
- Markkinaosapuoli on varsinaisilla energiamarkkinoilla kauppaa käyvä taho. Se voi olla luonnollinen henkilö tai oikeushenkilö, kuten yritys.

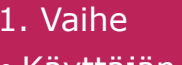

• Käyttäjän rekisteröinti

#### 2. Vaihe

• Markkinaosapuolen rekisteröinti • Rekisteröinti on edellytys kaupankäynnille

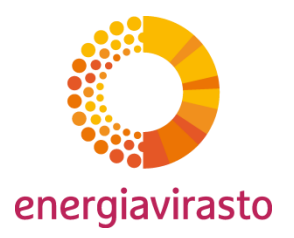

## Uuden käyttäjän rekisteröiminen

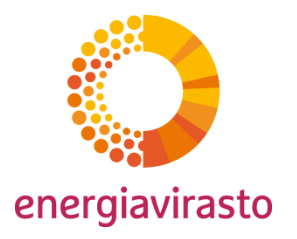

## Uuden käyttäjän rekisteröiminen

Järjestelmään pääsee oheisen linkin kautta:

[https://www.acer-remit.eu/ceremp/home?nraShortName=8&lang=fi\\_FI](https://www.acer-remit.eu/ceremp/home?nraShortName=8&lang=fi_FI)

- Linkki löytyy myös Energiaviraston kotisivuilta "Asiointi -> Tietojen ilmoittaminen -> REMITrekisteröinti" -ikkunan alta.
- Suosittelemme samalla tallentamaan linkin selaimen kirjanmerkkeihin
- Tuetut selainvaihtoehdot:
	- Google Chrome, versio 25 tai uudempi
	- Internet Explorer, versio 8 tai uudempi
	- Mozilla Firefox, versio 17 tai uudempi
	- Safari, versio 5 tai uudempi
	- Opera, versio 15 tai uudempi

## Uuden käyttäjän rekisteröiminen Käyttäjän nimeäminen

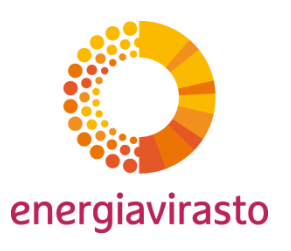

- CEREMP-käyttäjä voi olla markkinaosapuolen työntekijä tai erillisellä valtuutuksella markkinaosapuolen rekisteröinnin tekevä ulkoistettu henkilö.
- Kaikilta henkilöiltä edellytetään kirjallinen valtuutus rekisteröidä markkinaosapuoli järjestelmään.
	- Markkinaosapuolen tulee antaa valtuutus luonnolliselle henkilölle
	- Yhdellä markkinaosapuolella voi olla useampia käyttäjiä

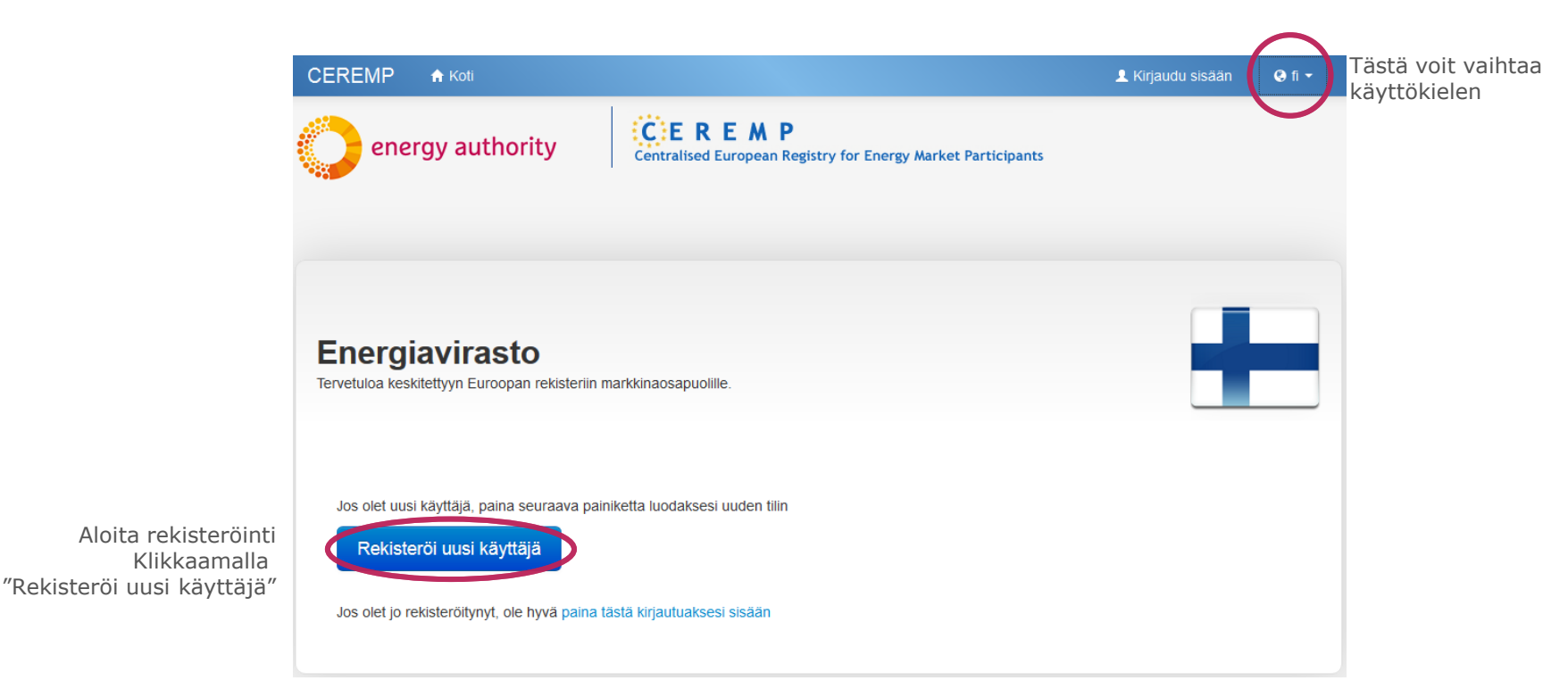

## Uuden käyttäjän rekisteröiminen Käyttäjän tiedot

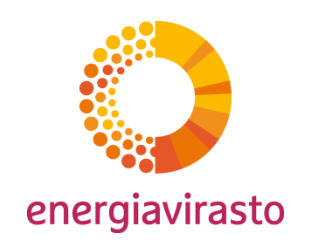

• Anna pyydetyt CEREMP -järjestelmän käyttäjän tiedot

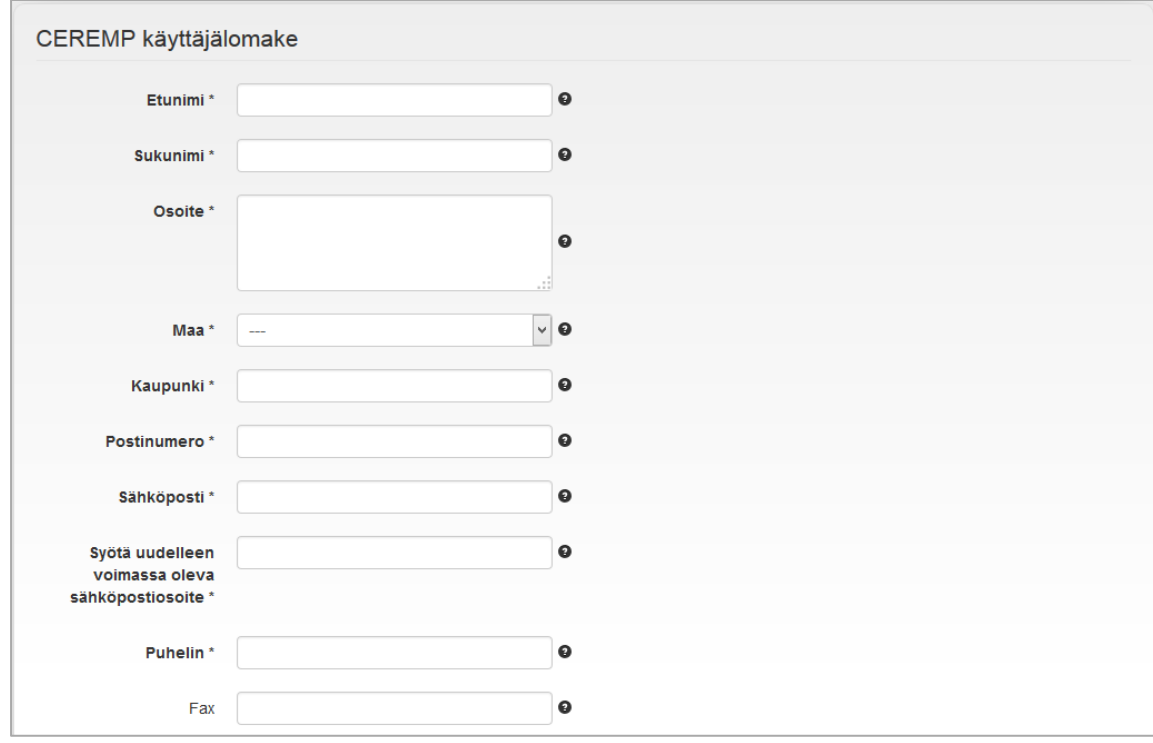

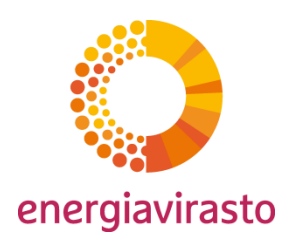

### Uuden käyttäjän rekisteröiminen Valtuutus rekisteröidä markkinaosapuoli

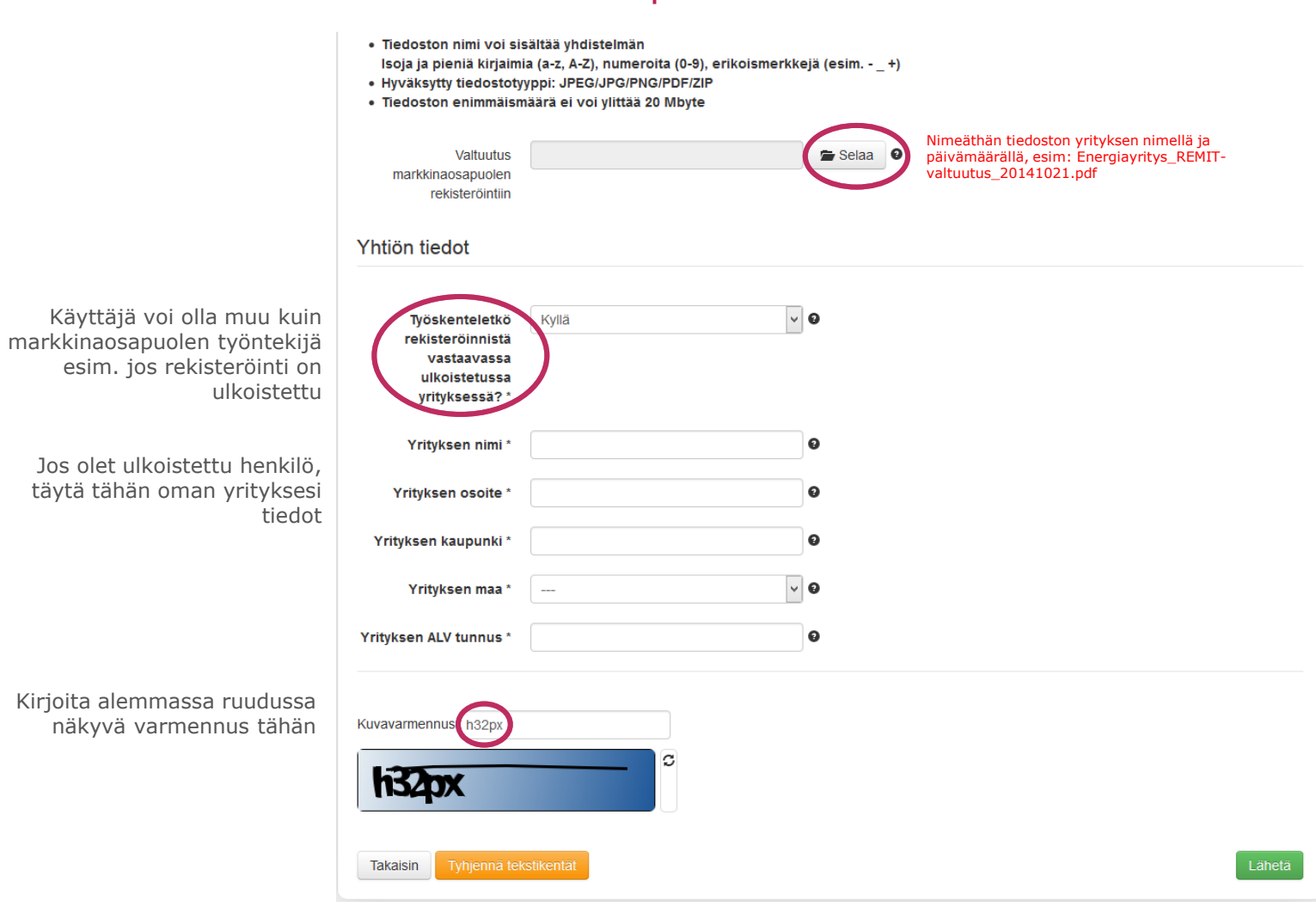

Liitä tähän sähköinen jäljennös valtuutuksesta markkinaosapuolen rekisteröimiseen, kuten markkinaosapuolen työntekijälle organisaation sisällä myönnetty valtuutus, yhtiön myöntämä nimenkirjoitus oikeus (prokura), valtakirja tai muu kirjallinen sitoumus.

Valtuutuksen tulee olla markkinaosapuolen toimivaltaisen edustajan allekirjoittama.

Sama CEREMP -käyttäjä voi tehdä usean markkinaosapuolen rekisteröinnin. Tällöin CEREMP -käyttäjällä on oltava valtuutus kyseisten markkinaosapuolten rekisteröintiin. **Huom**. Järjestelmään voi syöttää vain yhden tiedoston, joten useampaa osapuolta rekisteröitäessä tulee valtuutukset niputtaa yhdeksi tiedostoksi

# Uuden käyttäjän rekisteröiminen

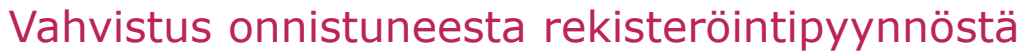

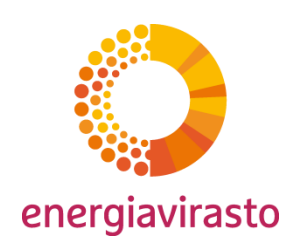

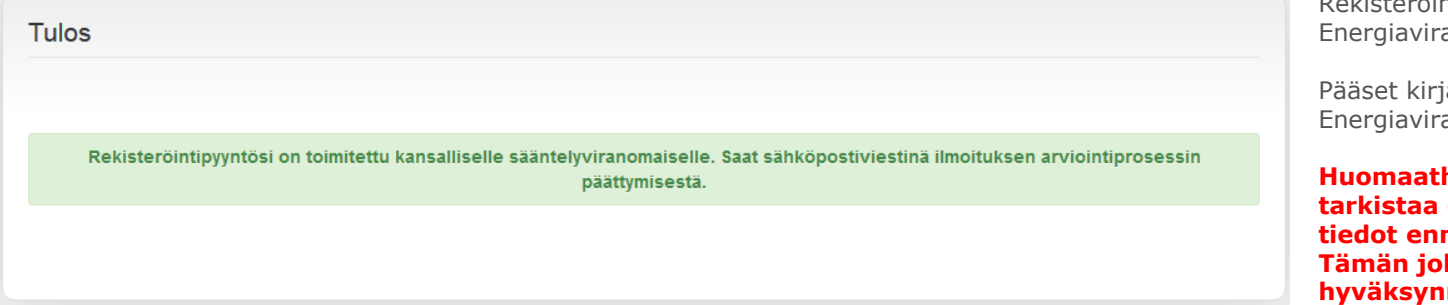

ekisteröintipyyntö on nyt toimitettu astolle.

jautumaan järjestelmään, kun .<br>asto on hyväksynyt käyttäjän.

**Huomaathan, että Energiavirasto tarkistaa erikseen jokaisen käyttäjän tiedot ennen hyväksymispäätöstä. Tämän johdosta käyttäjätunnuksen hyväksynnässä voi olla muutaman päivän viive**.

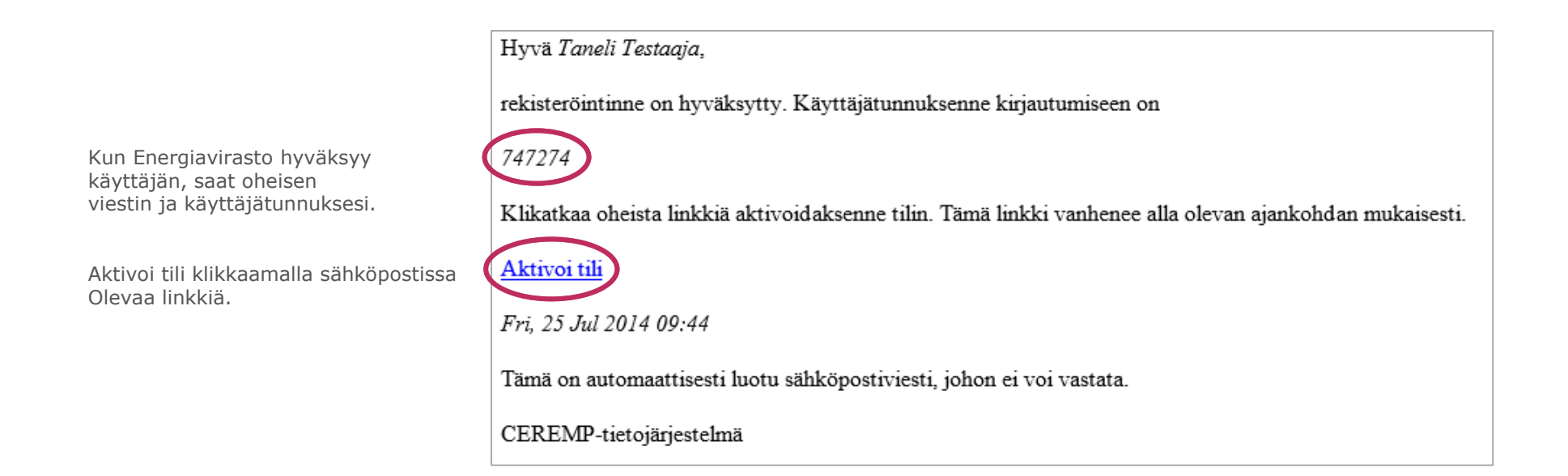

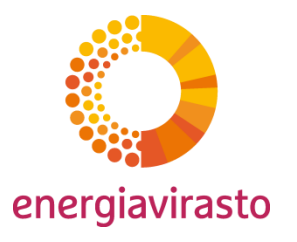

### Uuden käyttäjän rekisteröiminen Salasanan asettaminen

Aseta salasana Salasanan tulee täyttää seuraavat vaatimukset: · Merkkien vähimmäismäärä: 8 Järjestelmä hyväksyy kaikki oheiset · Merkkien enimmäismäärä: 15 vaatimukset täyttävät salasanat, mutta · 2 edellytystä 4:stä on täytyttävä: o 1 pieni kirjain varoittaa liian heikosta salasanasta. o 1 iso kirjain o 1 numero o 1 erikoismerkki Uusi salasana \*  $\bullet$ .............. Salasana kelpaa  $\bullet$ Vahvista uusi salasana .............. Kirjoita alemmassa ruudussa Kuvavarmennus m7a88 näkyvä tunniste tähän.m7a88

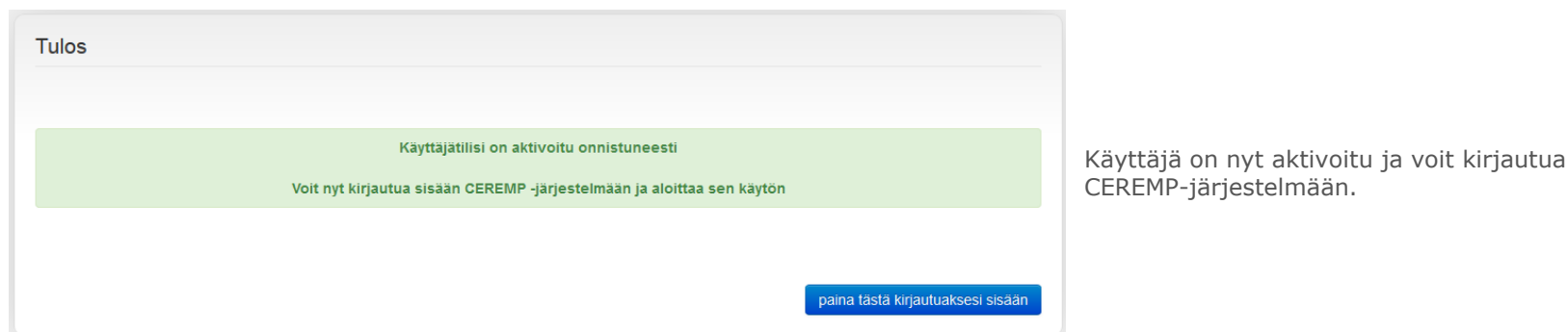

## Uuden käyttäjän rekisteröiminen Kirjautuminen järjestelmään

Kirjaudu sisään

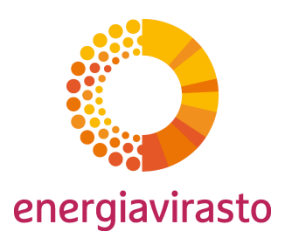

• Kun käyttäjä on aktivoitu, voi käyttäjä kirjautua järjestelmään etusivun kautta.

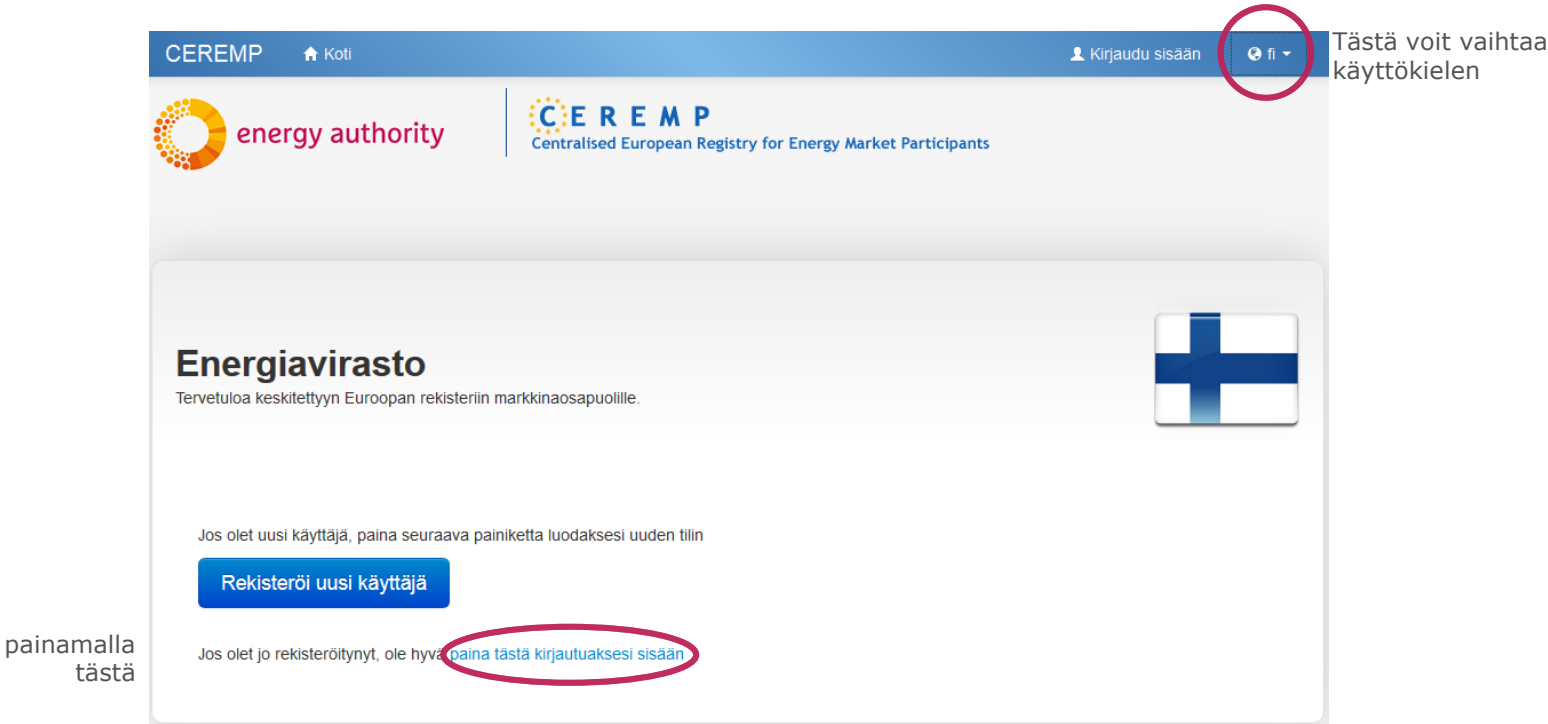

## Uuden käyttäjän rekisteröiminen Kirjautuminen järjestelmään

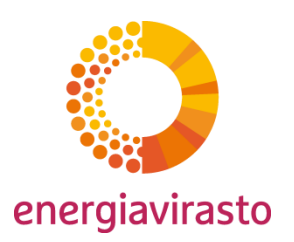

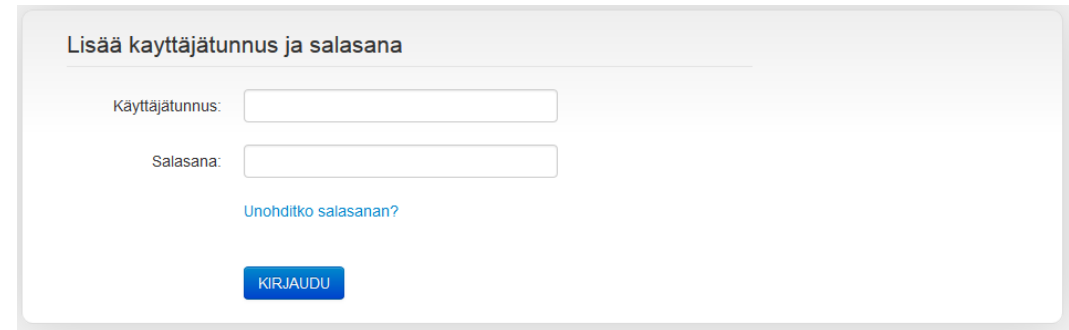

CEREMP käyttää turvallisuussyistä kaksivaiheista tunnistusta.

Anna ensin käyttäjätunnus, sekä salasanasi.

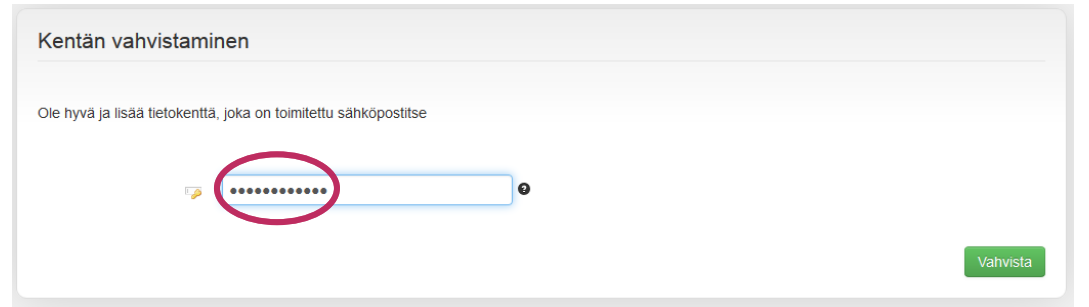

Sinulle lähetetään sähköpostitse kertakäyttöinen tunnus. Lisää tunnus tietokenttään ja paina vahvista.

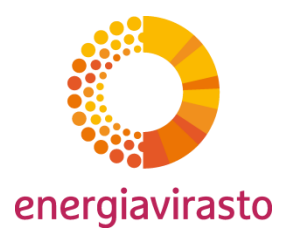

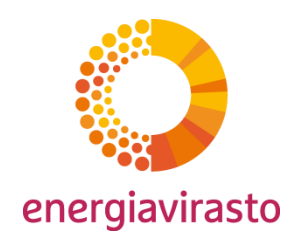

- CEREMP-käyttäjä on nyt rekisteröity. Käyttäjä kirjautuu järjestelmään ja rekisteröi markkinaosapuolen tiedot.
- Oheinen kuva esittää pakollisten tietojen kirjaamisen eri vaiheet ja järjestelmän rakenteen.

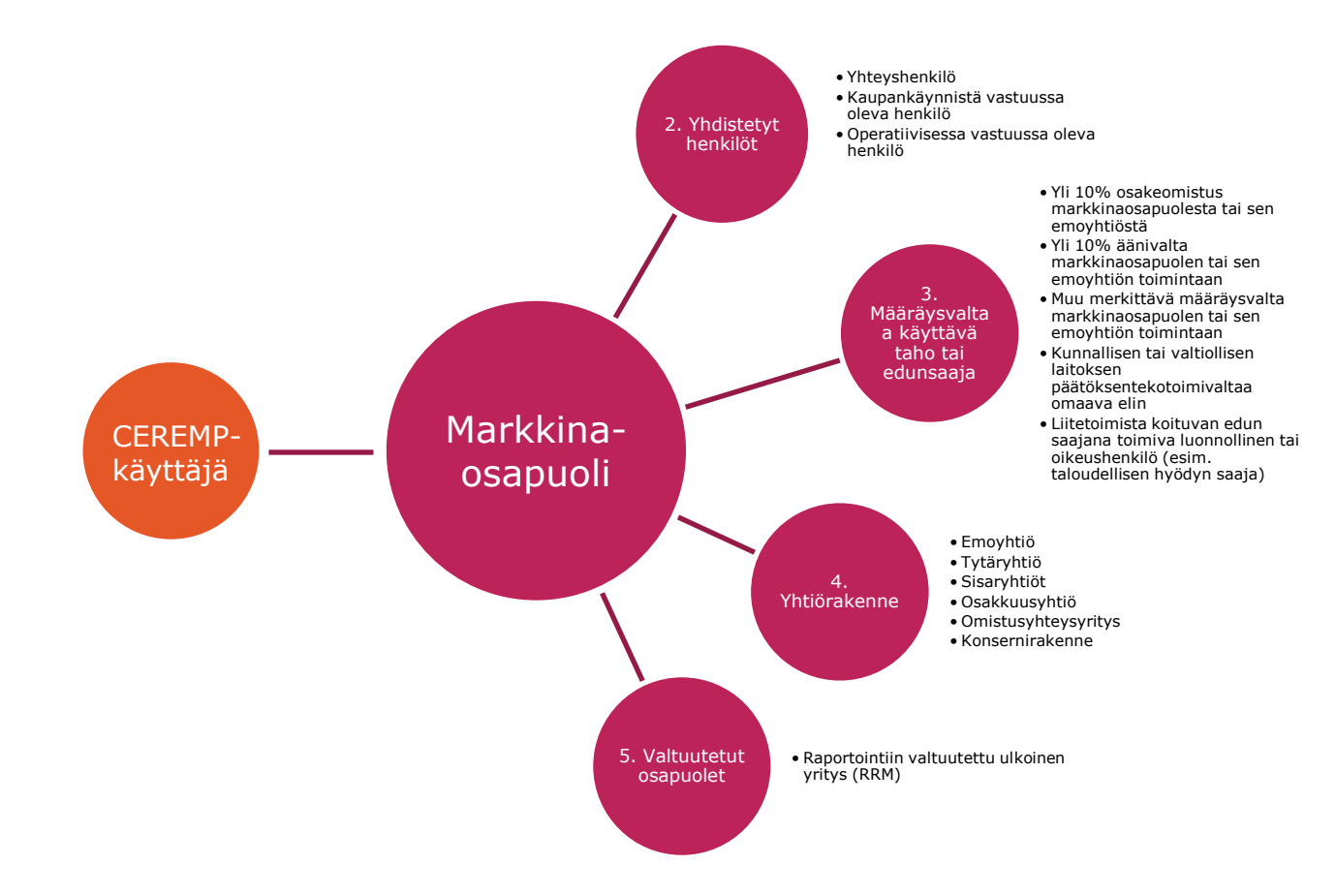

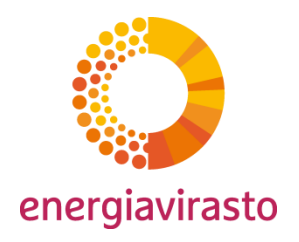

tästä

Käyttäjä on nyt rekisteröity ja kirjautunut CEREMP-järjestelmään. Seuraavaksi rekisteröidään markkinaosapuolen tiedot.

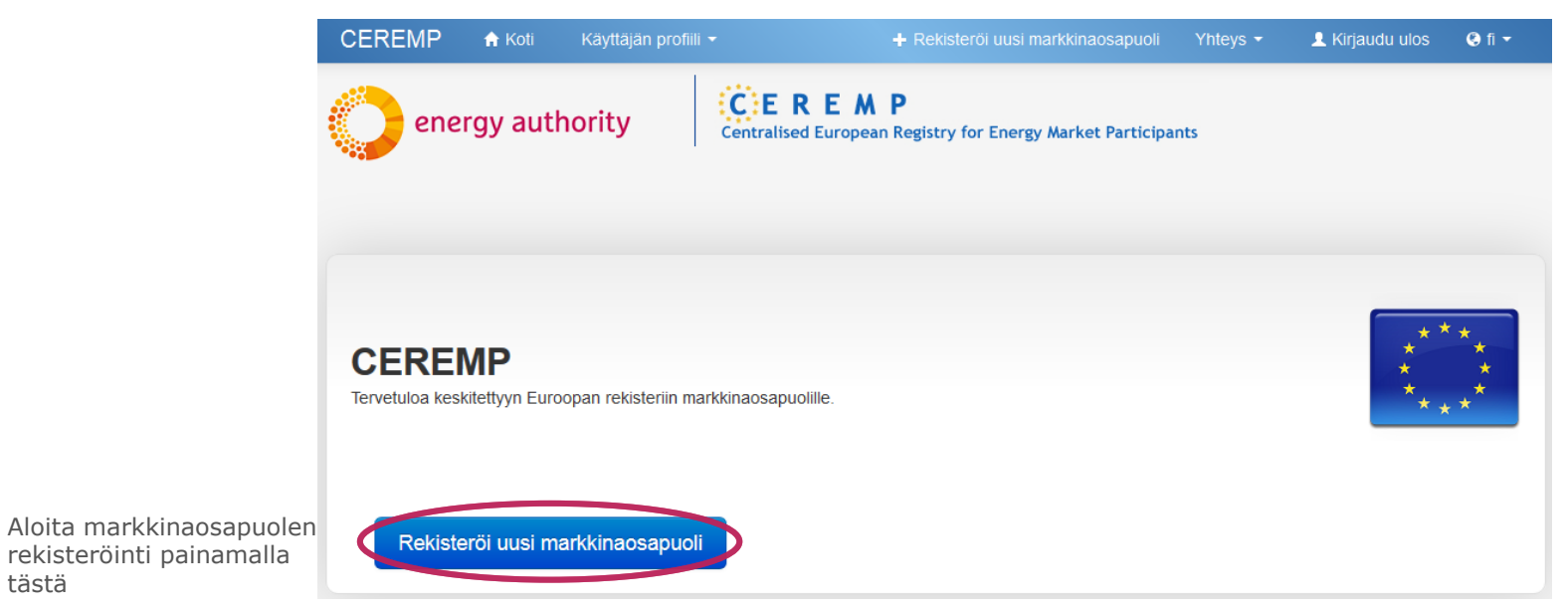

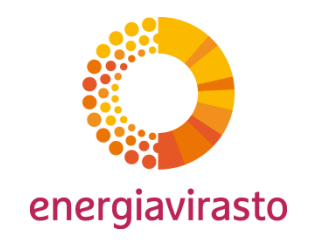

#### perustietojen ilmoittaminen Markkinaosapuolen tiedot (Rekisteröintilomake kohta 1)

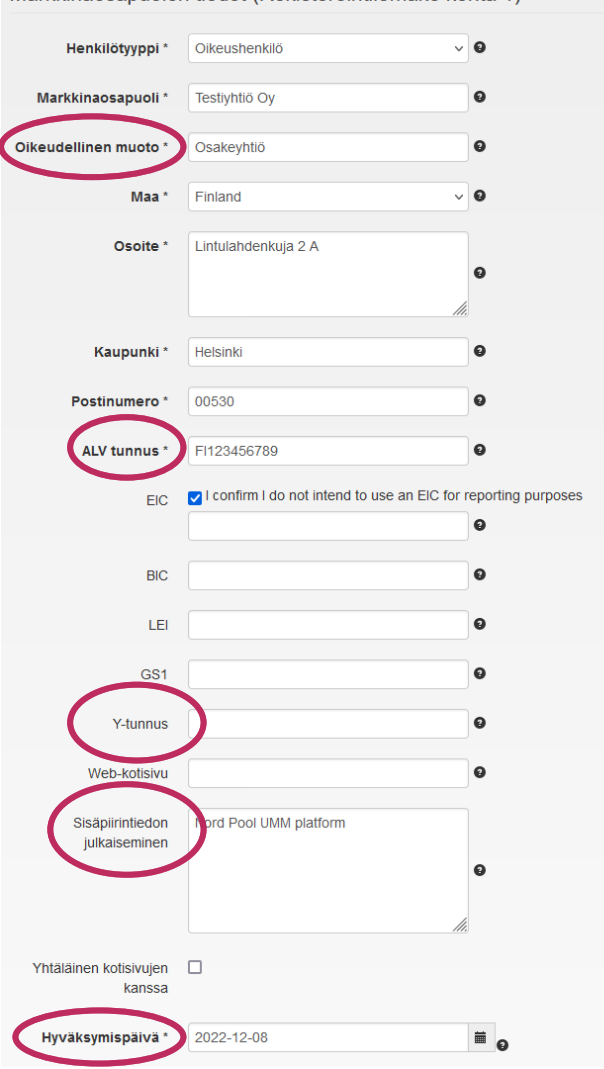

Kirjoita tähän markkinaosapuolen yhteisömuoto. Se voi olla esimerkiksi osakeyhtiö, kommandiittiyhtiö, avoin yhtiö, yksityinen elinkeinonharjoittaja, kansainvälisen yrityksen sivuliike, osuuskunta, kunnan tai valtion liikelaitos yms.

#### Lihavoidut tähdellä (\*) merkityt tiedot ovat pakollisia. Markkinaosapuolen tulee myös ilmoittaa kaikki sillä olevat muut tunnukset, kuten EIC, BIC, LEI tai GS1.

HUOM! Markkinaosapuoli voi olla myös luonnollinen henkilö, jolloin henkilötyypiksi tulee valita luonnollinen henkilö ja perustiedot tulle täyttää luonnolliselle henkilölle aukeavan ikkunan mukaisesti.

Kirjoita Y-tunnus pelkkänä numerosarjana ilman väliviivaa. Esim: 1234567

Kirjoita tähän Internet-osoite, jossa markkinaosapuolta koskeva tukkumarkkinoiden sisäpiirintieto julkaistaan (esim. tiedot käytettävyydestä, UMM:t). Huom! REMITasetuksen uudistuksen myötä (voimaantulo 7.5.2024) markkinaosapuolen **on käytettävä sisäpiiritiedon julkistamiseen siihen tarkoitettua alustaa!** Oma nettisivu ei enää riitä, ellei se täyty IIP-vaatimuksia

Päivämäärä, jolloin annetut perustiedot on tarkistettu oikeiksi markkinaosapuolen toimesta.

### Markkinaosapuolen rekisteröiminen perustietojen ilmoittaminen

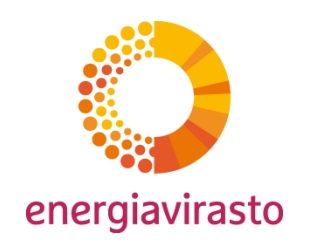

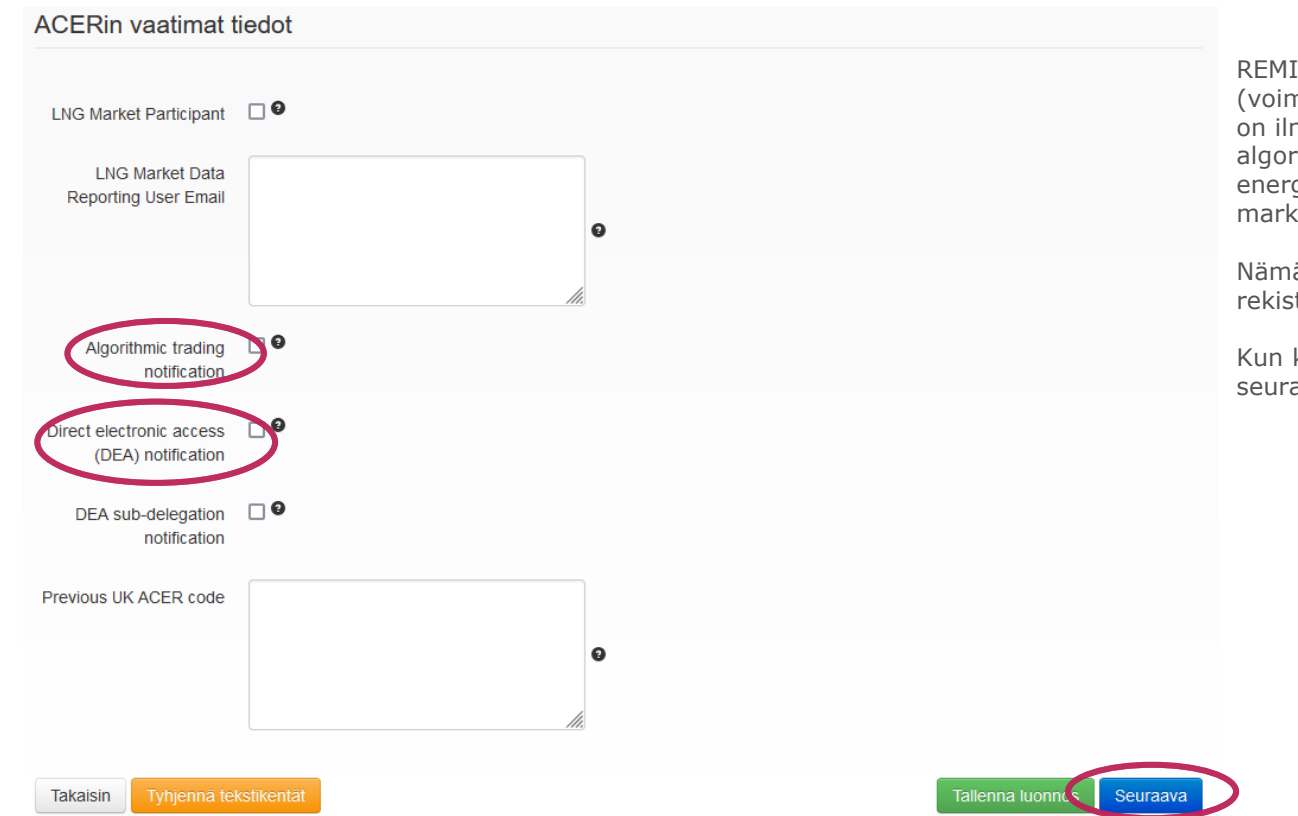

REMIT-asetuksen uudistuksen myötä (voimaantulo 7.5.2024) markkinaosapuolten on ilmoitettava viranomaiselle, jos se käy algoritmista kauppaa tukkutason energiatuotteilla tai tarjoaa sähköistä markkinoille pääsyä

Nämä asiat ilmoitetaan CEREMPrekisteröintilomakkeen kohdassa 1.

Kun kaikki tiedot on täytetty, valitse seuraava.

### Markkinaosapuolen rekisteröiminen Vastuuhenkilöt

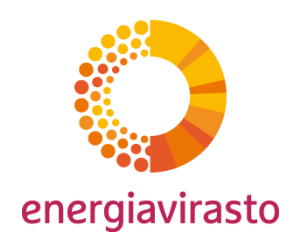

- Anna tiedot vähintään näille kolmelle eri vastuuhenkilölle. Pääset muokkaamaan tietoja klikkaamalla kyseistä roolia.
- Vastuuhenkilö on kyseisestä toiminnosta, roolista tai velvoitteista vastuussa oleva henkilö (esim. esimies).
	- Yhteyshenkilö vastaa yhteydenpidosta Energiaviraston ja muiden viranomaisten kanssa
	- Kaupankäynnistä vastuussa oleva henkilö vastaa liiketoimien toteuttamisesta ja kaupankäynnistä tukkumarkkinoilla
	- Operatiivisessa vastuussa oleva henkilö yleisesti vastaa mm. lainsäädännön edellyttämien lakisääteisten velvoitteiden täyttämisestä

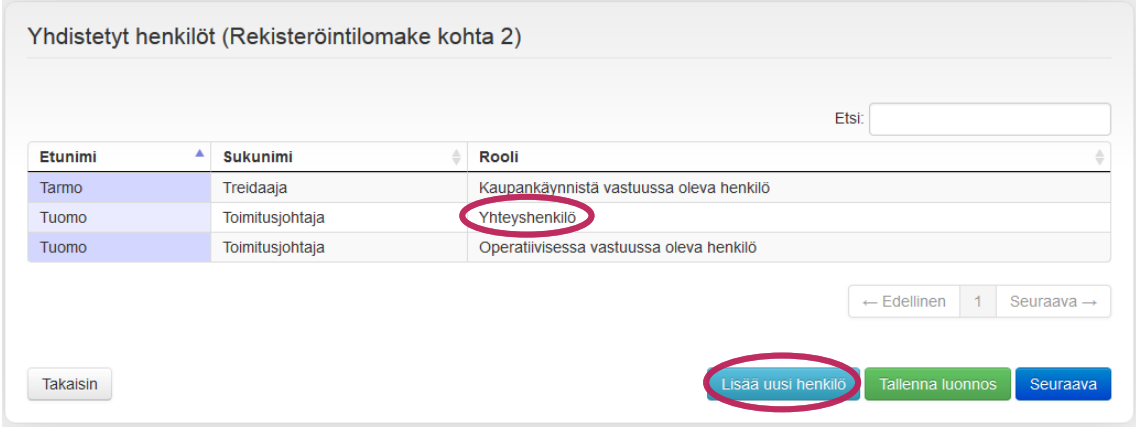

Samaan rooliin voidaan nimetä useampia henkilöitä (esim. sähkö- ja maakaasuliiketoiminnoille eri henkilöt).

Sama henkilö voi toimia useammassa roolissa.

Huomaathan, että et pääse jatkamaan ennen kuin kaikki kaikkiin kolmeen rooliin on nimetty henkilö.

### Markkinaosapuolen rekisteröiminen Vastuuhenkilöt

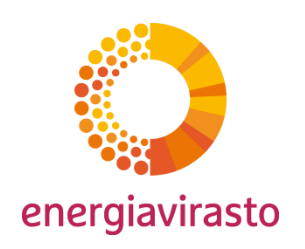

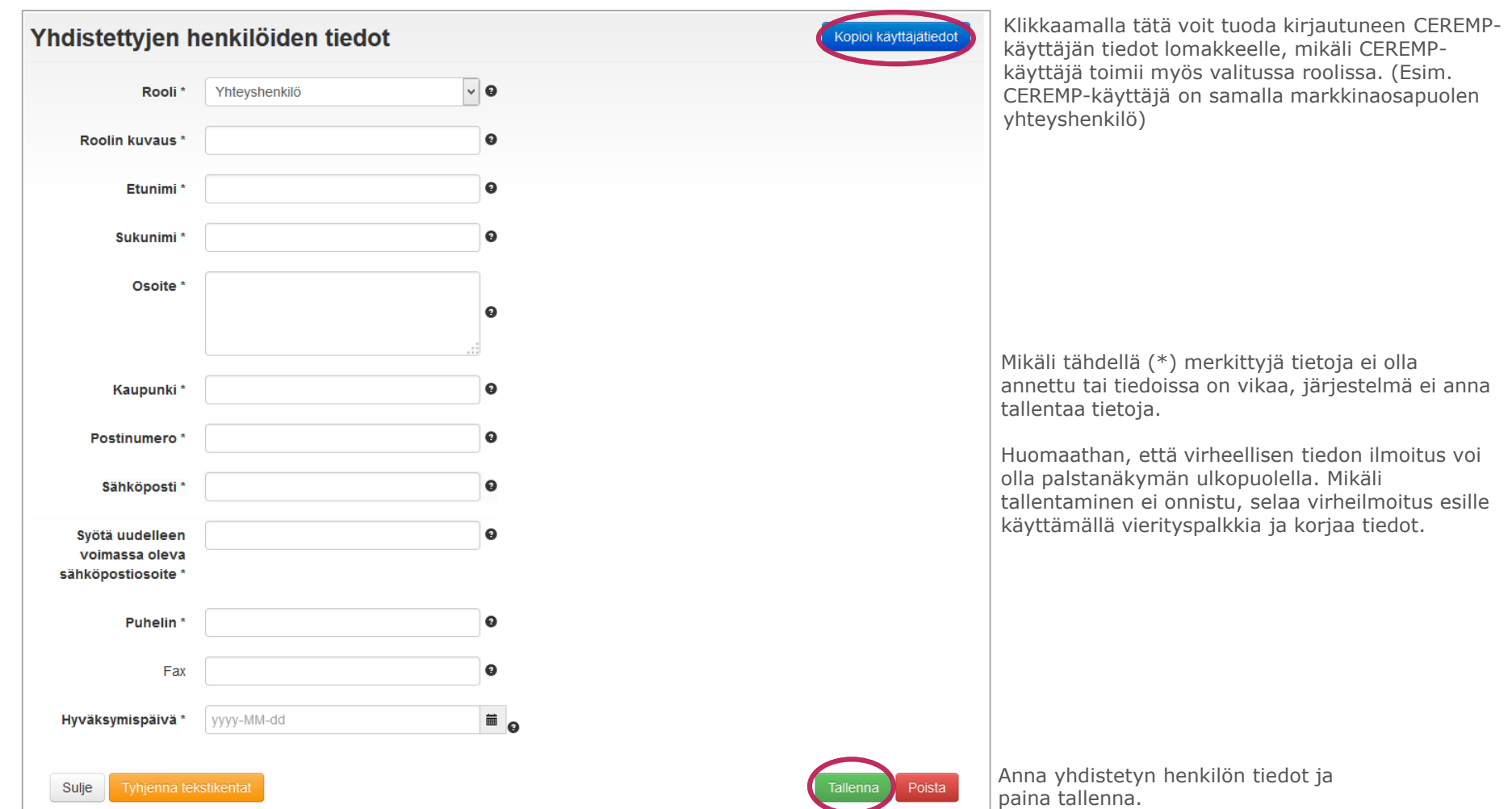

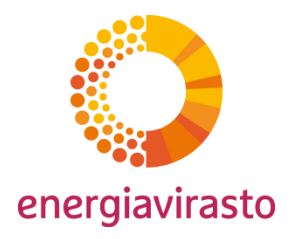

### Markkinaosapuolen rekisteröiminen Määräysvaltaa käyttävät tahot ja edunsaajat

• Rekisteröinti edellyttää markkinaosapuolen määräysvaltaa käyttävien tahojen ja edunsaajien kirjaamista järjestelmään.

- Määräysvaltaa käyttävällä taholla tarkoitetaan luonnollista tai oikeushenkilöä, joka omaa päätöksenteko-, määräys- tai äänestystoimivaltaa markkinaosapuolen tai sen emoyhtiön elimissä.
- Edunsaajalla tarkoitetaan tahoa, joka saa liiketoimesta koituvan edun hyväkseen (esim. taloudellinen hyöty).

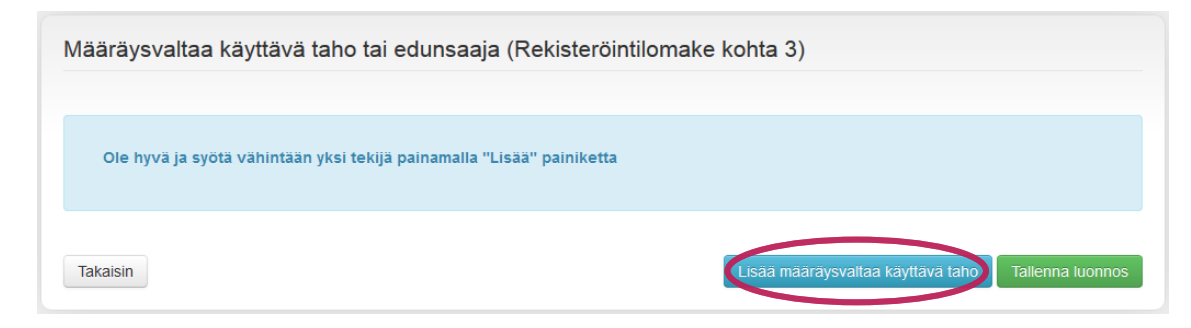

Lisää määräysvaltaa käyttävä taho klikkaamalla tästä.

Määräysvaltaa käyttävät tahot ja edunsaajat

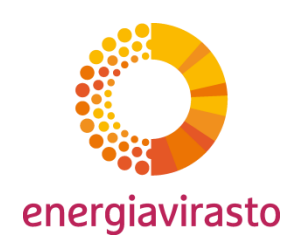

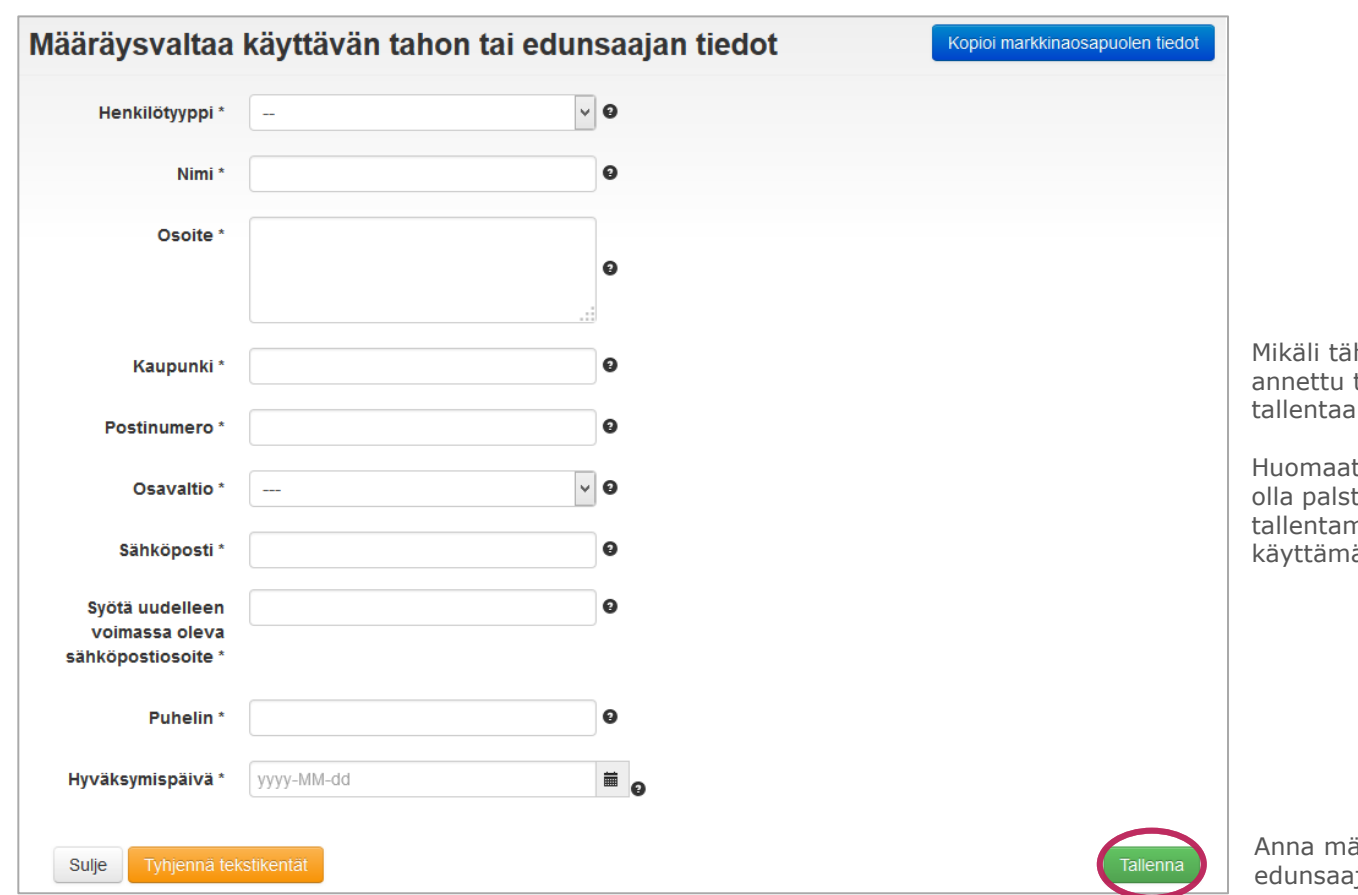

hdellä (\*) merkittyjä tietoja ei olla tai tiedoissa on vikaa, järjestelmä ei anna tietoja.

than, että virheellisen tiedon ilmoitus voi tanäkymän ulkopuolella. Mikäli ninen ei onnistu, selaa virheilmoitus esille ällä vierityspalkkia ja korjaa tiedot.

ääräysvaltaa käyttävän tahon tai jan tiedot ja paina tallenna.

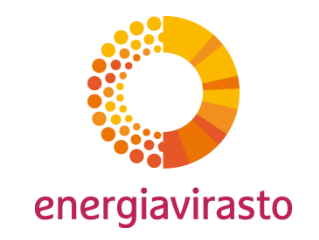

### Markkinaosapuolen rekisteröiminen Yhtiörakenteen ilmoittaminen

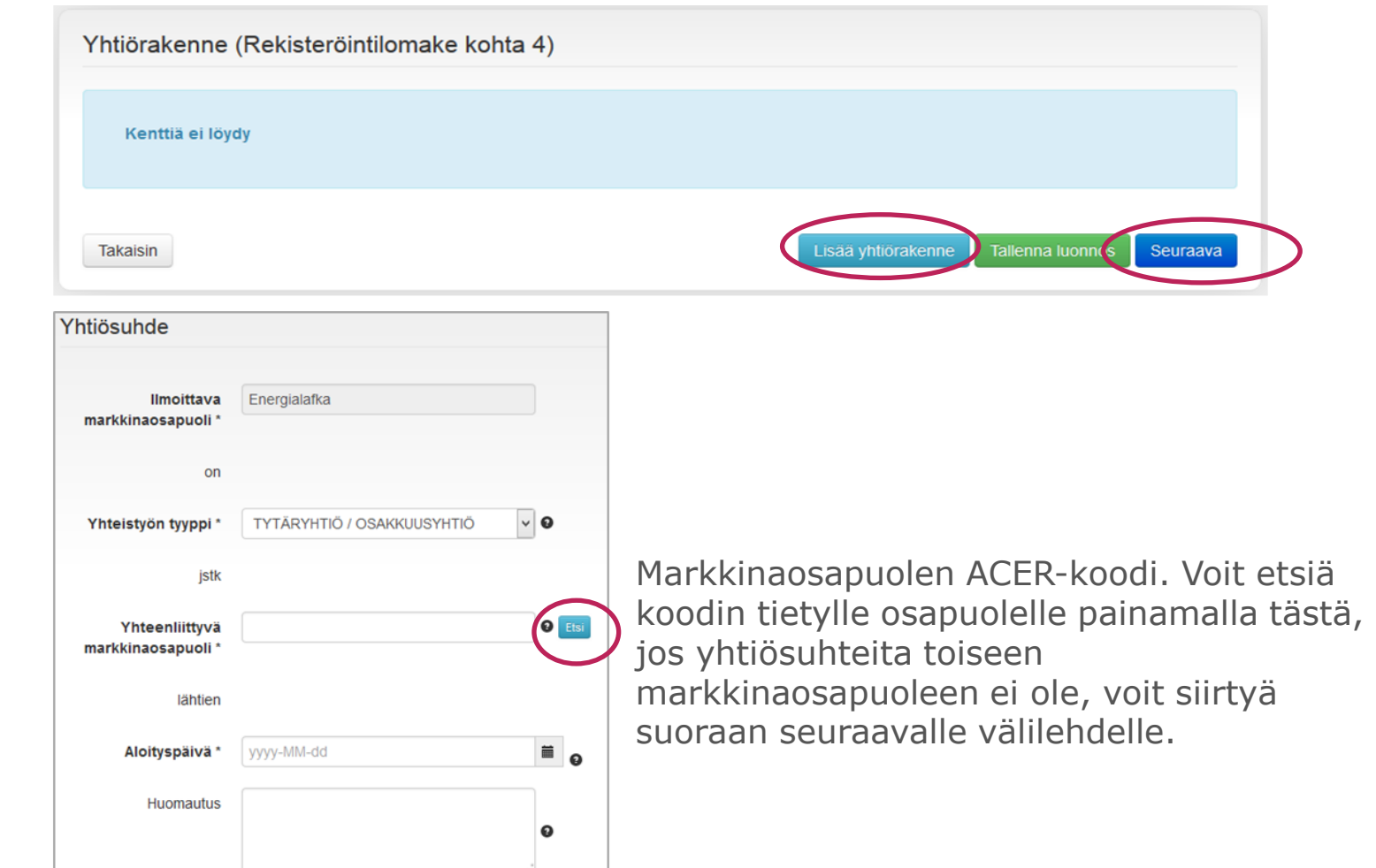

Valtuutettujen tahojen ilmoittaminen

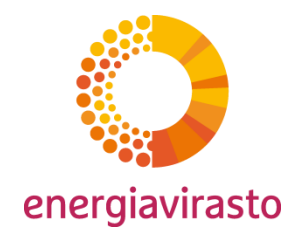

Liiketoimia ACER:lle voivat raportoida toimijat itse tai ulkoinen RRM

Täppä tähän **vain**, jos yritys toimii RRMnä,eli raportoivana osapuolena. RRM -status vaatii hakuprosessin ACER:lle

Mikäli käytät kolmatta tahoa raportoinnissasi, lisää valtuutettu (esim. markkinapaikka)

Jo käytät kolmatta tahoa raportointiin, lisää tähän valtuutettu kolmas taho ja valtuutuksen päiväys

#### **Huom.**

Markkinaosapuolen tulee valita jompikumpi vaihtoehto: RRM -status itselle tai ulkoisen RRM:n käyttö

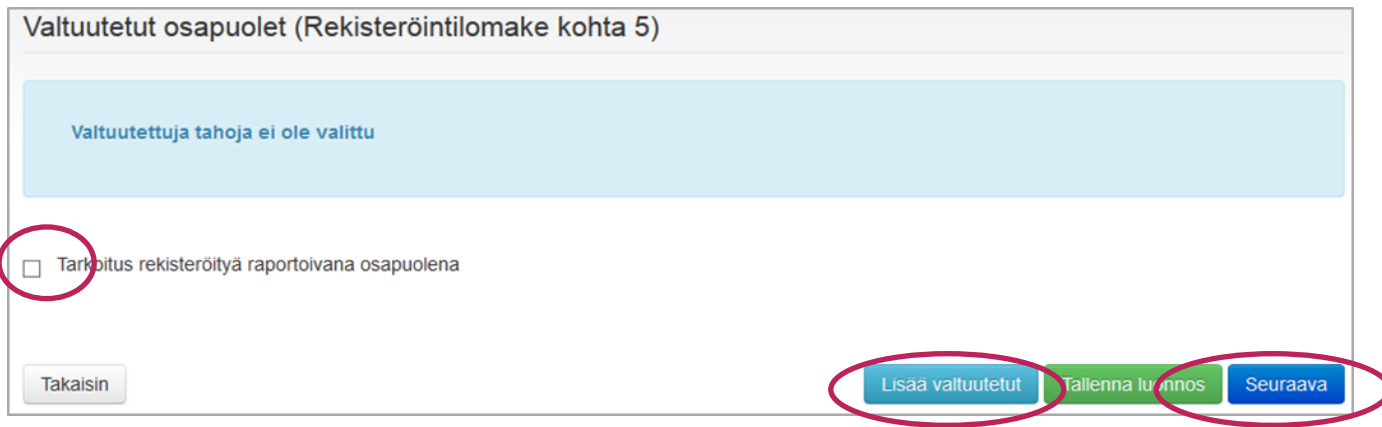

#### Valtuutetut osapuolet

Tyhjennä tekstikentät

Sulje

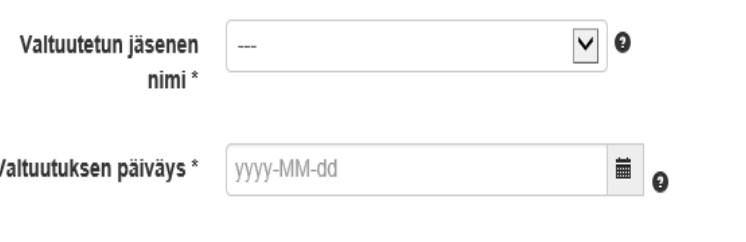

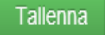

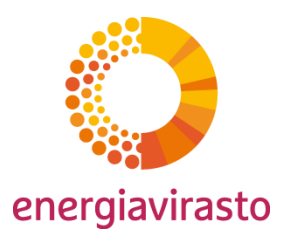

### Markkinaosapuolen rekisteröiminen Yhteenveto

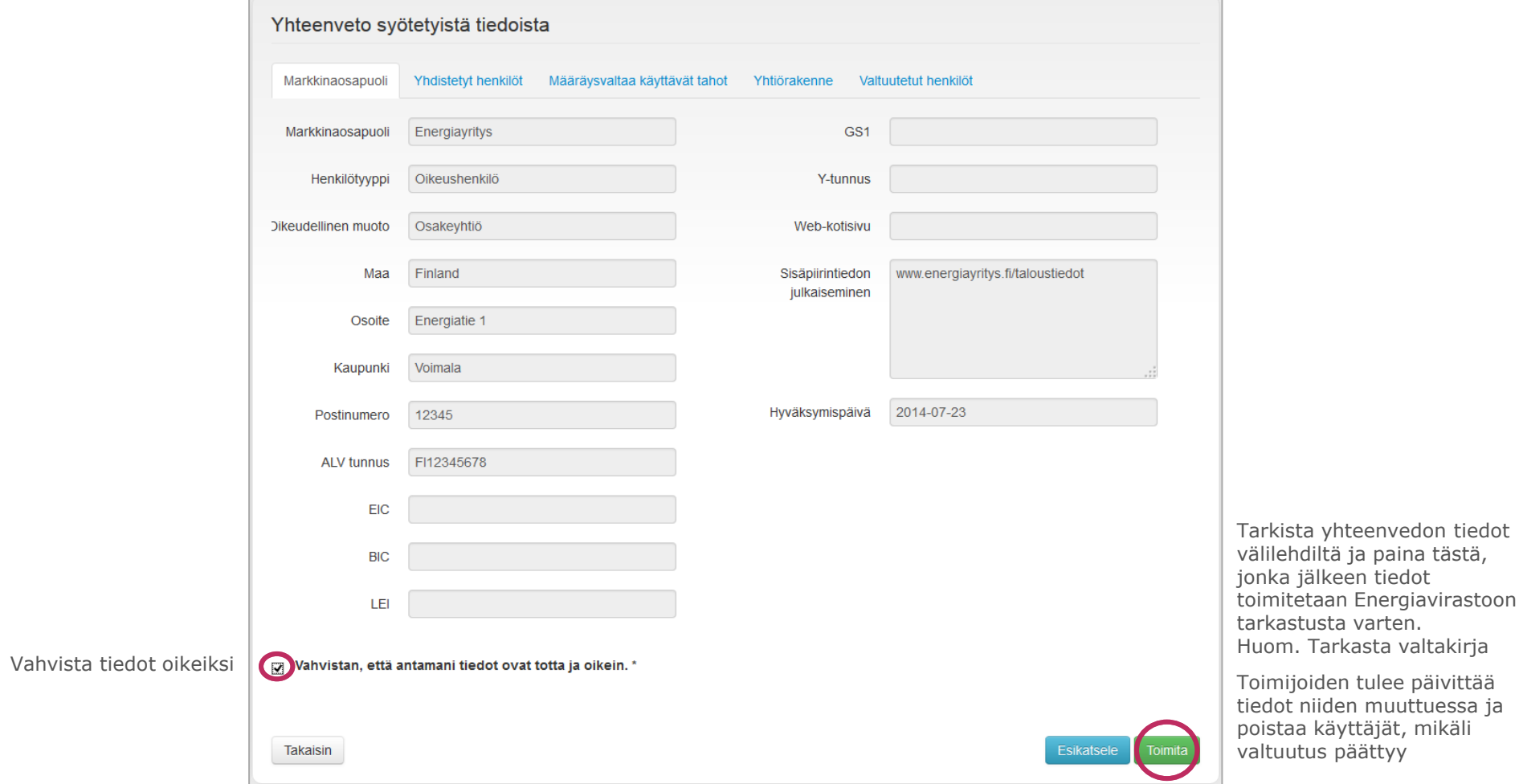

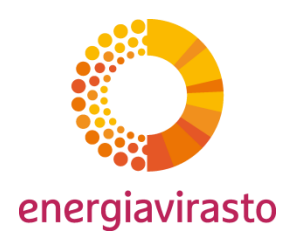

Vahvistus onnistuneesta markkinaosapuolen rekisteröintipyynnöstä

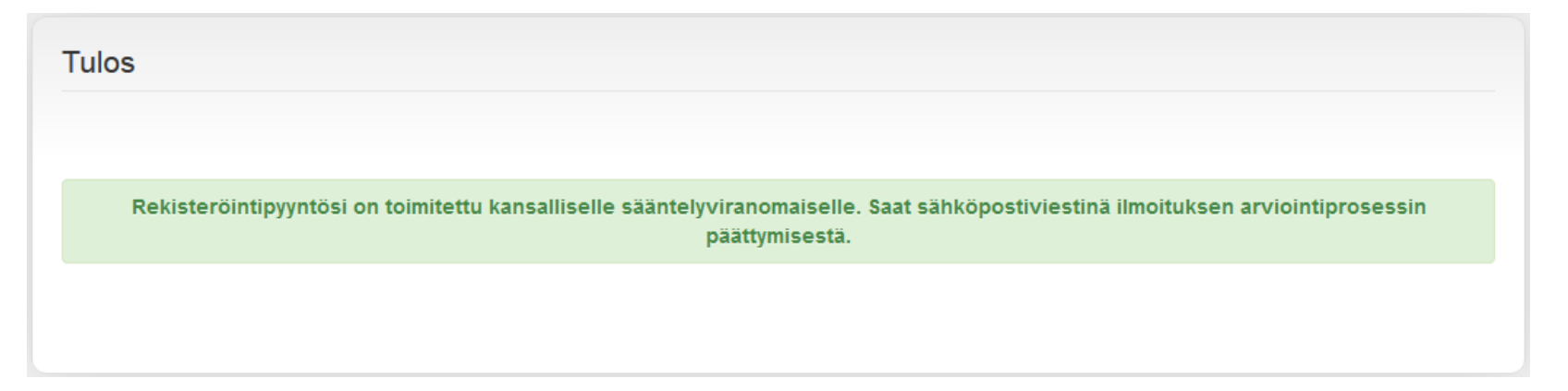

Markkinaosapuolen rekisteröinti on nyt toimitettu. Jos rekisteröinnissä havaitaan puutteita, Energiavirasto lähettää järjestelmän kautta muutospyynnön sähköpostitse.

Hyvä 747274, Seuraava markkinaosapuoli on rekisteröity CEREMP-järjestelmään A0000686R.FI Mikäli Energiavirasto hyväksyy markkinaosapuolen tiedot, on markkinaosapuolen rekisteröinti valmis ja markkinaosapuolen CEREMPkäyttäjälle lähetetään oheinen viesti. Markkinaosapuolen toiminnot ovat nyt käytettävissänne. Jos rekisteröinnissä havaitaan puutteita, Energiavirasto lähettää Tämä on automaattisesti luotu sähköpostiviesti, johon ei voi vastata. järjestelmän kautta muutospyynnön sähköpostitse.CEREMP-tietojärjestelmä

## Yhteystiedot

CEREMP-järjestelmään tai REMIT-asetukseen liittyvissä kysymyksissä voitte ottaa yhteyttä oheiseen sähköpostiosoitteeseen:

tukkumarkkinavalvonta@energiavirasto.fi

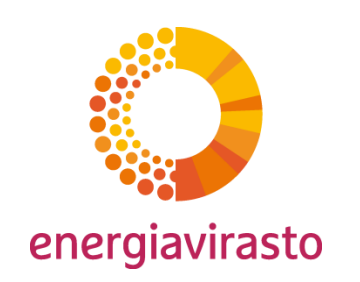